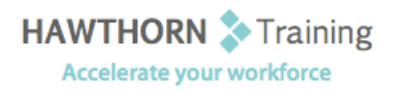

# **Course
Outline**

- Course Objective: Upon successful completion of this course, students will be able to: manage data in lists; customize tables and charts; customize formatting; work with custom styles; modify pictures
in
a
document;
create
customized
graphic
elements;
control
text
flow;
automate common
tasks;
automate
document
creation;
and
perform
mail
merges.
- Target Student: This course was designed for persons who can create and modify standard business documents in Microsoft<sup>®</sup> Word 2003, and who need to learn how to use Microsoft<sup>®</sup> Word 2003
to
create
or
modify
complex
business
documents
as
well
as
customized
Word efficiency tools. It will also be helpful for persons preparing for the Microsoft Office Specialist
exams
for
Microsoft®
Word
2003.
- Prerequisites: Students should be able to use Microsoft® Word 2003 to create, edit, format, save, and print basic business documents that contain text, basic tables, and simple graphics.

## **Course
Content**

### **1. Managing
Lists**

- $\triangleright$  Sort a List
- Restart
a
List
- ▶ Create an Outline Numbered List
- ▶ Customize List Appearance

### **2. Customizing
Tables
and
Charts**

- $\triangleright$  Sort a Table
- Modify
Table
Structure
- Merge
or
Split
Cells
- > Position Text in a Table Cell
- ▶ Apply Borders and Shading
- > Perform Calculations in a Table
- $\triangleright$  Create a Chart from a Word Table
- Modify
a
Chart

### **3. Customizing
Formatting**

- > Modify Character Spacing
- Add Text Effects
- ▶ Control Paragraph Flow

#### **4. Working
with
Custom
Styles**

- > Create a Character or Paragraph Style
- > Modify an Existing Style
- ▶ Create a List Style
- ▶ Create a Table Style

### **5. Modifying
Pictures**

- Set Picture Contrast or Brightness
- $\triangleright$  Crop a Picture
- ▶ Wrap Text Around a Picture

### **6. Creating
Customized
Graphic
Elements**

- ▶ Draw Shapes and Lines
- Insert
WordArt
- > Insert Text Boxes
- **▶** Create Diagrams

### **7. Controlling
Text
Flow**

- > Insert Section Breaks
- > Insert Columns
- Link
Text
Boxes

#### **8. Automating
Common
Tasks**

- $\triangleright$  Run a Macro
- Create
a
Macro
- Modify
a
Macro
- ▶ Customize Toolbars and Buttons
- > Add Menu Items

### **9. Automating
Document
Creation**

- ▶ Create a Document Based on a Template
- > Create a Document by Using a Wizard
- **▶ Create or Modify a Template**
- > Change the Default Template Location
- > Insert a MacroButton Field in a Template

#### **10. Performing
Mail
Merges**

- > The Mail Merge Process
- > Perform a Merge on Existing Documents
- ▶ Merge Envelopes and Labels
- Use
Word
to
Create
a
Data
Source